# **Getting Support**

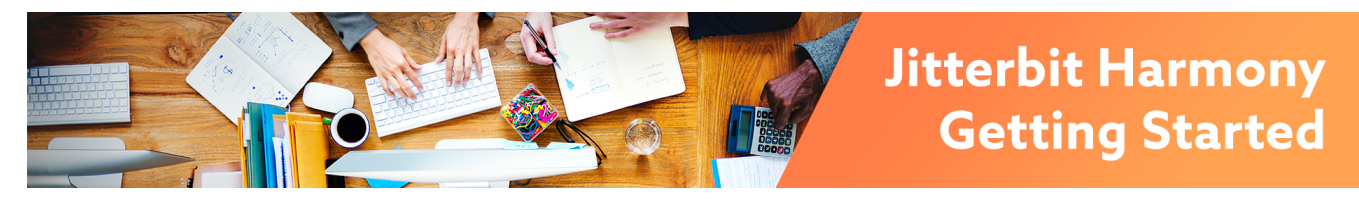

## Getting Support

#### Ask the Community

The Jitterbit Community supports self-service help and collaboration among users.

Ask questions about using our product, get advice and best practices from other Jitterbit users, or share your own experience with others. The community is also the place to ask questions about our documentation.

A link to Jitterbit Community is at the end of every page:

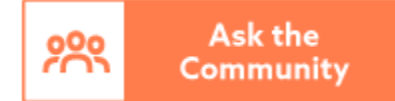

#### Submit a Support Case via Jitterbit Community

Get in touch with our expert support team directly by submitting a support case. Our [support portal](https://community.jitterbit.com/s/login/?startURL=%2Fs%2Fsupport) can be accessed through the [Jitterbit Community,](https://community.jitterbit.com/s/) and is separate and private from the public forums.

Once logged in, the [Support](https://community.jitterbit.com/s/login/?startURL=%2Fs%2Fsupport) section will become available where you can create new cases and view case history. The link is also provided at the end of every page:

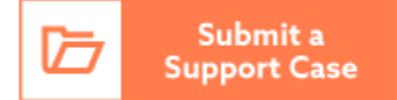

### Suggest an Idea via Jitterbit Community

Do you have an idea to make Jitterbit better? Let us know! Access the ideas portal from the [Jitterbit](https://community.jitterbit.com/s/)  [Community](https://community.jitterbit.com/s/) to browse through and vote on existing ideas, or suggest your own.

Once logged in, the [Ideas](https://community.jitterbit.com/s/ideas) section will become available. The link is also provided at the end of every page:

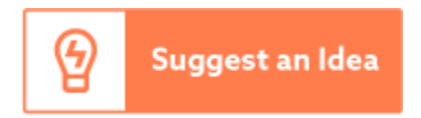

#### Get Data Loader Support

For those using [Data Loader,](https://success.jitterbit.com/display/DOC/Data+Loader) our free migration tool for Salesforce, please go to our dedicated [Data](https://getsatisfaction.com/dataloader)  [Loader Community](https://getsatisfaction.com/dataloader) for any questions. This link is also provided on each Data Loader page:

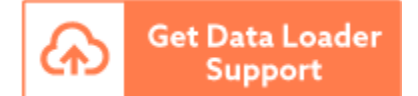

#### Submit a Support Case via Email

We recommend submitting support cases by opening a case at [Jitterbit Community](https://community.jitterbit.com/s/login/?startURL=%2Fs%2Fsupport).

#### **Pages in This Topic**

[Using the Jitterbit Support](https://success.jitterbit.com/display/DOC/Using+the+Jitterbit+Support+Portal)  [Portal](https://success.jitterbit.com/display/DOC/Using+the+Jitterbit+Support+Portal) [Finding My Jitterbit Version](https://success.jitterbit.com/display/DOC/Finding+My+Jitterbit+Version)

- [Finding My Harmony Org ID](https://success.jitterbit.com/display/DOC/Finding+My+Harmony+Org+ID)
- $\bullet$ [Finding My Region](https://success.jitterbit.com/display/DOC/Finding+My+Region)

**Search in This Topic**

**Related Topics**

 $\bullet$ **[Announcements](https://success.jitterbit.com/display/DOC/Announcements)** 

- [Data Loader](https://success.jitterbit.com/display/DOC/Data+Loader)
- $\bullet$ [Getting Started](https://success.jitterbit.com/display/DOC/Getting+Started)

Last updated: Dec 30, 2019

We also provide the option to open a case using an email. Email support at support @jitterbit.com, use a brief descriptive subject line, and include this information:

- Screenshot(s), if applicable (hide information you do not want to be seen).
- Error message(s) and stack trace(s) if available (redundant lines in stack trace are not necessary). If using Cloud Studio and you receive a "Something unexpected happened" error,
- please include the unique error ID provided with the message. Description of the issue. If you are reporting a problem, for example, please include:
	- What you were doing when the problem occurred, what you expected to happen, and what actually happened.
	- The edition (Pro/Enterprise), the product(s), and version of the product(s), if not noted in the error. See [Finding My Jitterbit Version](https://success.jitterbit.com/display/DOC/Finding+My+Jitterbit+Version) if you don't know your version.
	- The exported project (Jitterpak or JSON file) and/or sample file if you think the issue is a bug. This is required for us to reproduce the issue. Our support team will get back to you if we need additional information.

#### Production Down?

We know how worrisome a Production Down situation is, and we're here to give you top priority if it should occur.

If you have a Production Down situation, simply put **"Production Down"** in the subject of your case.

Be sure to fully describe the situation in the body of your message and include your contact information, the Jitterbit product you are using, and your endpoints. Include anything you think would help us troubleshoot the problem.

Our team is trained to watch for Production Down situations and respond accordingly.

#### Jitterbit System Status

Check real-time system status or subscribe for updates on our [Trust site.](https://trust.jitterbit.com/) For additional information see [S](https://success.jitterbit.com/display/DOC/System+Status+Notifications) [ystem Status Notifications.](https://success.jitterbit.com/display/DOC/System+Status+Notifications)

#### Frequently Asked Questions

**Q:** How do I check on the status of my case?

**A:** As your case progresses, you will receive emails to notify you of the case status changes. You can also log in to the [support portal](https://community.jitterbit.com/s/login/?startURL=%2Fs%2Fsupport).

**Q:** How will you know who I am?

**A:** Please be sure to set up your team members as "Authorized Contacts" with your Jitterbit Sales Representative. That way, your team members are assured the fastest possible support experience.

**Q:** I am an Enterprise-level customer; how can I escalate my case?

**A:** Enterprise-level customers can call their Emergency Hotline to escalate support cases.